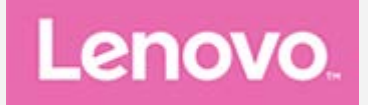

# **Lenovo Tab E7**

## **Руководство пользователя**

Lenovo TB-7104F Lenovo TB-7104I

**Вся информация, помеченная звездочкой (\*) в данном руководстве, относится только к модели WLAN+3G (Lenovo TB-7104I).**

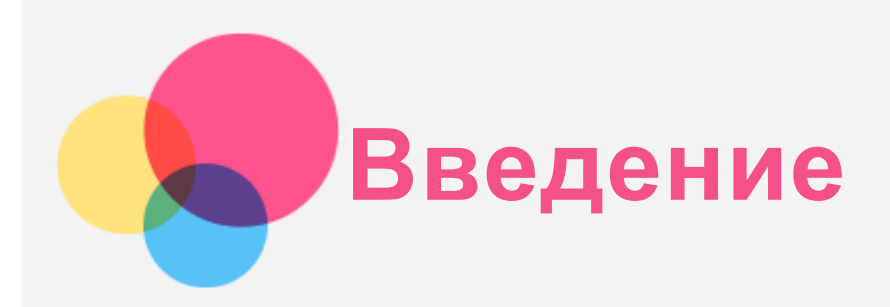

Прежде чем использовать информацию и сам продукт, обязательно прочитайте:

- *Руководство по технике безопасности, гарантии и быстрому запуску*
- *Уведомление о действующих нормативах*
- "Важная информация по технике безопасности и обращении с устройством" в разделе "Приложение"

Документы *Руководство по технике безопасности, гарантии и быстрому запуску* и *Уведомление о действующих нормативах* см. на веб-сайте [http://support.lenovo.com.](http://support.lenovo.com/) **Примечание. Все изображения и иллюстрации в этом документе приведены исключительно в качестве примера и могут отличаться от окончательного изделия.**

## Справка Lenovo

Требуется помощь? Приложение "Справка Lenovo" позволяет получить прямой доступ к интернет-службе поддержки и форумам Lenovo\*, часто задаваемым вопросам и ответам\*, обновлениям системы\*, функциональным тестам оборудования, проверкам состояния гарантии\*, запросам на обслуживание\*\* и статусу ремонта\*\*.

*Примечание.*

- *\* Требуется доступ к сети передачи данных.*
- *\*\* Доступно не во всех странах.*

Это приложение можно получить двумя способами:

• Найдите и загрузите приложение в Google Play.

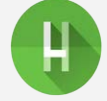

Сканируйте приведенный ниже QR-код с помощью Android-устройства Lenovo.

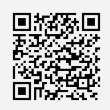

## Технические характеристики

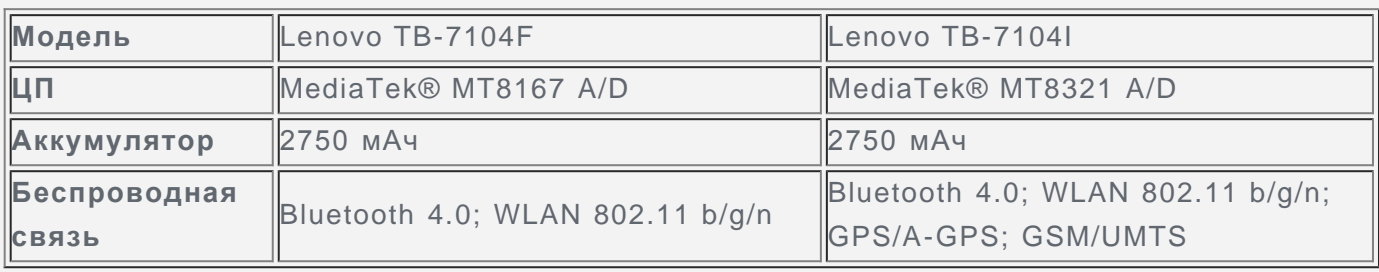

## Главный экран

Использование устройства начинается с главного экрана. Для вашего удобства на главном экране уже установлено несколько полезных приложений и виджетов.

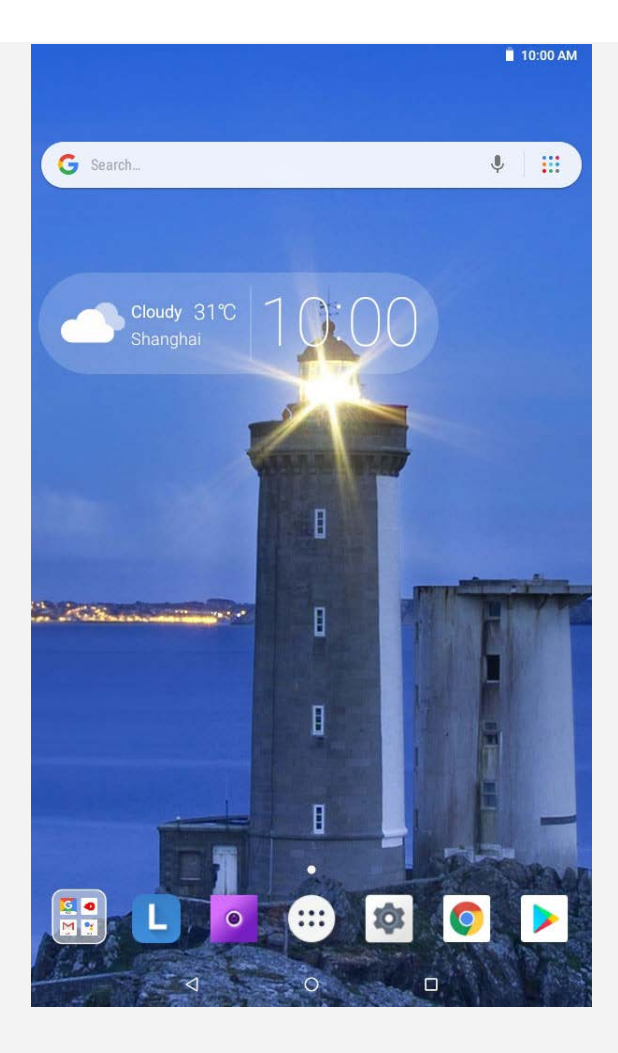

*Примечание. Функции и главный экран вашего устройства могут отличаться в зависимости от вашего местоположения, языка, оператора и модели устройства.*

Вы можете настроить собственный вид главного экрана в любое время.

**Главный экран**

На первом главном экране расположена поисковая строка **Google** и ряд полезных приложений.

**Экран предварительного просмотра**

Нажмите и удерживайте главный экран в любой точке, кроме значков.

В нижней части экрана располагаются **ОБОИ** и **ВИДЖЕТЫ**.

**Добавление виджетов на главный экран**

Нажмите НА в нижней части экрана предварительного просмотра, нажмите и удерживайте виджет, который хотите добавить, перетащите его на нужное место и отпустите.

**Смена обоев рабочего стола**

Можно изменить обои рабочего стола, выполнив следующие действия.

- Нажмите **Пл** в нижней части экрана предварительного просмотра, затем выберите необходимые обои рабочего стола.

- Перейдите в **Настройки** > **Экран** > **Обои** и выберите необходимые обои.
- **Перемещение приложения на другой экран**

Нажмите и удерживайте значок приложения, которое требуется переместить, перетащите его в место, куда вы хотите его поместить, затем отпустите.

**Удаление приложения**

- 1. Нажмите  $\left(\left\vert \ddots\right\vert \right)$ , нажмите и удерживайте приложение, которое необходимо удалить.
- 2. Перетащите в , отпустите и нажмите **OK**.

#### *Примечание. Некоторые системные приложения удалить невозможно.*

#### Экранные кнопки

На панели задач есть три кнопки.

- Кнопка возврата: коснитесь < T, чтобы вернуться на предыдущую страницу.
- **Кнопка главного экрана**: коснитесь  $\bigcirc$ , чтобы вернуться на главный экран по умолчанию.
- **Кнопка "Недавние"**: Нажмите  $\Box$ , чтобы посмотреть последние использованные приложения. Можно выполнить любое из следующих действий:
	- Коснитесь значка приложения, чтобы открыть его.
	- Чтобы закрыть окно приложения, проведите по нему пальцем вправо или влево.
	- Нажмите **Д**, чтобы заблокировать приложение, или нажмите **Д**, чтобы разблокировать его.
	- $\overline{\mathsf{r}}$   **Нажмите**  $\overline{\mathsf{X}}$  чтобы закрыть приложение.
	- $\blacksquare$  **Нажмите**  $\bigcircled{S}$ **, чтобы закрыть все приложения.**

## Уведомления и быстрые настройки

Панель уведомлений содержит сведения о новых сообщениях, подключении USB и текущих действиях, например о загрузке файлов. Панель "Быстрые настройки" служит для доступа к часто используемым настройкам, таким как переключатель WLAN.

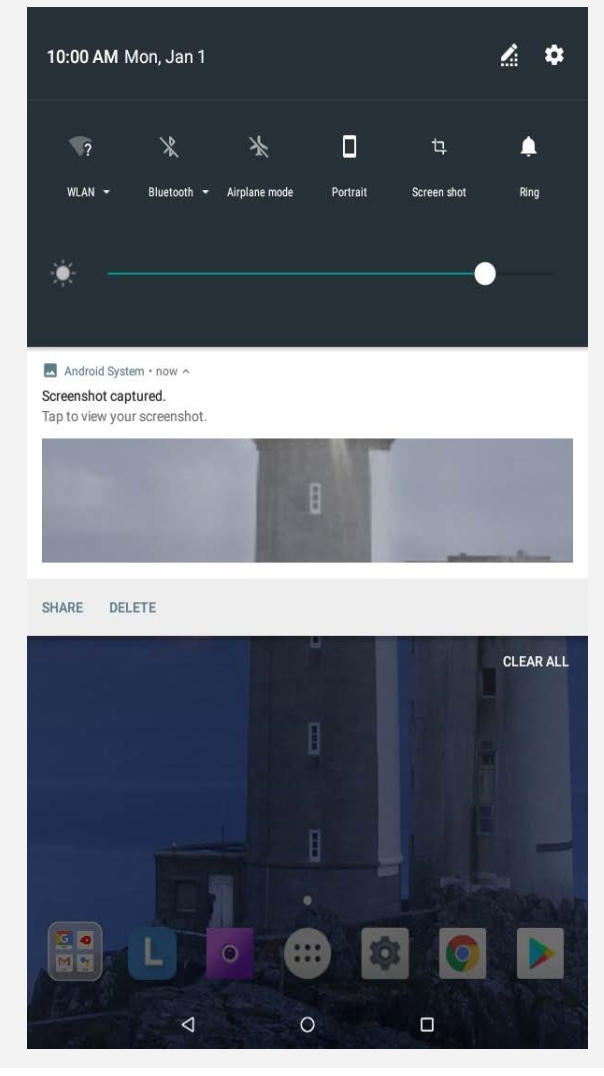

Можно выполнить любое из следующих действий:

- Для просмотра уведомлений проведите по экрану сверху вниз.
- Чтобы закрыть панель уведомлений, проведите по экрану снизу вверх.
- Чтобы закрыть уведомление, проведите пальцем влево или вправо по уведомлению.
- Чтобы закрыть все уведомления, коснитесь **ОЧИСТИТЬ ВСЕ** в нижней части панели уведомлений.
- Чтобы открыть панель быстрых настроек, дважды проведите по экрану сверху вниз.
- Чтобы закрыть панель быстрых настроек, проведите пальцем снизу вверх.

#### Принудительное завершение работы/перезагрузка

- Нажмите и удерживайте кнопку питания приблизительно 8 секунд для принудительного завершения работы.
- Нажмите и удерживайте кнопку питания приблизительно 10 секунд для перезагрузки.

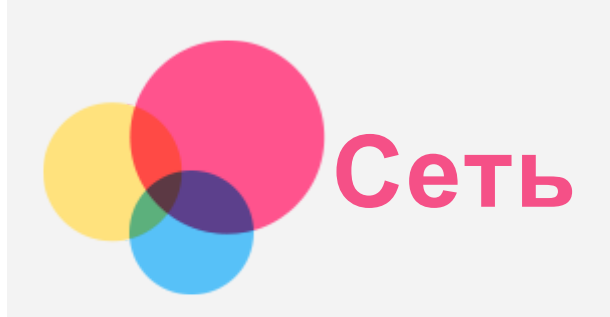

Перед подключением к Интернету необходимо настроить беспроводную сеть.

- Настройка сети WLAN
- \*Настройка мобильной сети
- Настройка сети VPN (частная виртуальная сеть)
- \*Настройка точки доступа

## Настройка сети WLAN

#### Перейдите в **Настройки > Сеть и Интернет > WLAN**.

Включите WLAN и выберите в списке одну из точек доступа WLAN, чтобы подключиться к Интернету.

При подключении к защищенной точке доступа необходимо ввести пароль.

## \*Настройка мобильной сети

Перейдите в **Настройки > Сеть и Интернет > Передача данных**.

*Примечание. Необходима действующая SIM-карта с подключенной службой передачи данных. Если у вас нет SIM-карты, обратитесь к оператору мобильной связи.*

## Настройка сети VPN

Сети VPN (частные виртуальные сети) используются организациями для безопасного обмена конфиденциальной информацией по общедоступной сети. VPN может потребоваться, например, для доступа к корпоративной электронной почте. Обратитесь к сетевому администратору для настройки VPN для вашей сети.

- Перейдите в **Настройки > Сеть и Интернет > VPN**.
- Нажмите  $+$ , чтобы изменить профиль VPN, включая имя сервера, тип и адрес сервера, а затем нажмите **СОХРАНИТЬ**.
- Коснитесь имени сервера VPN, введите имя пользователя и пароль, а затем коснитесь **ПОДКЛЮЧИТЬСЯ**, чтобы подключиться к сети VPN.
- Коснитесь  $\bullet$ , чтобы отредактировать или удалить VPN.

*Примечание. Перед использованием VPN необходимо установить схему блокировки экрана, PIN-код или пароль. Выберите Настройки > Местоположение и защита > Блокировка экрана, чтобы выбрать опцию блокировки экрана и настроить блокировку экрана.*

## \*Настройка точки доступа

Чтобы предоставить доступ к Интернету компьютеру или другому устройству, можно использовать режим модема.

Перейдите в **Настройки > Сеть и Интернет > Точка доступа и модем** и выполните следующие действия.

1. Нажмите **Точка доступа WLAN** и включите эту функцию.

2. Нажмите **Настройка точки доступа WLAN**, чтобы настроить точку доступа. Можно также использовать **Bluetooth-модем** или **USB-модем**. *Примечание. Сообщите друзьям имя сети и пароль, чтобы они могли подключиться к вашей сети.*

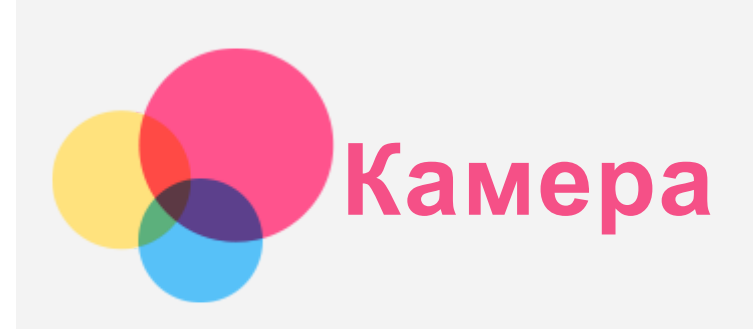

Чтобы открыть приложение "Камера", выберите **Камера**.

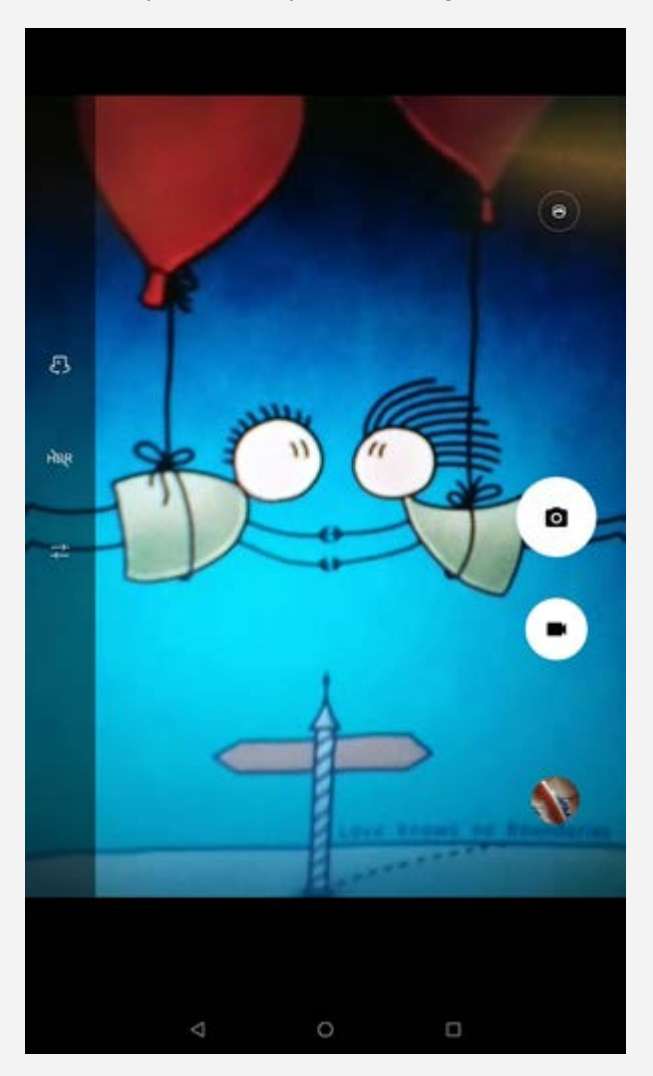

## Съемка фотографий и видео

Вы можете делать фотографии и записывать видео с помощью встроенной камеры устройства.

- Коснитесь О, чтобы сделать снимок.
- Коснитесь , чтобы записать видео.
- $\bullet$  Коснитесь  $\bigodot$ , чтобы перейти в режим панорамы.
- Нажмите  $\mathbb{C}$  для переключения между фронтальной и задней камерой.
- Коснитесь HDR / HDR, чтобы включить или выключить HDR.
- Нажмите  $\overline{+}$ , чтобы настроить другие параметры камеры.

## Снимки экрана

Чтобы сделать снимок экрана, воспользуйтесь одним из следующих способов.

- Одновременно нажмите и удерживайте кнопку **питания** и кнопку **уменьшения громкости**.
- Откройте панель быстрых настроек и нажмите  $\mathbf{\mathbf{\mathsf{L}}}.$

## Просмотр фотографий и видеозаписей

Фотографии и видео хранятся во внутренней памяти устройства. Вы можете просматривать фотографии и видео следующими способами:

- Нажмите эскиз во время использования приложения **Камера**.
- Перейдите в раздел **Фото**.
- Перейдите в приложение **Files Go**.

Снимки экрана хранятся во внутренней памяти устройства. Снимки экрана можно просматривать следующими способами.

- Перейдите в раздел **Фото**.
- Перейдите в приложение **Files Go**.

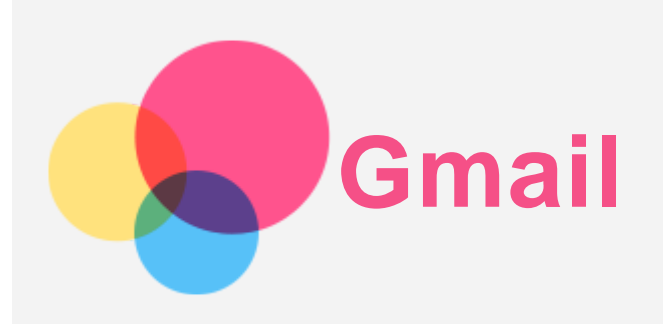

Вы можете отправлять и получать сообщения электронной почты, если устройство подключено к беспроводной сети.

Для доступа к приложению электронной почты **Gmail** коснитесь **Gmail**.

## Создание учетной записи Gmail

Если у вас уже есть учетная запись Gmail, вы можете в нее войти. Если учетной записи нет, необходимо создать учетную запись Gmail. Также можно войти в учетные записи электронной почты, предоставленные другими компаниями.

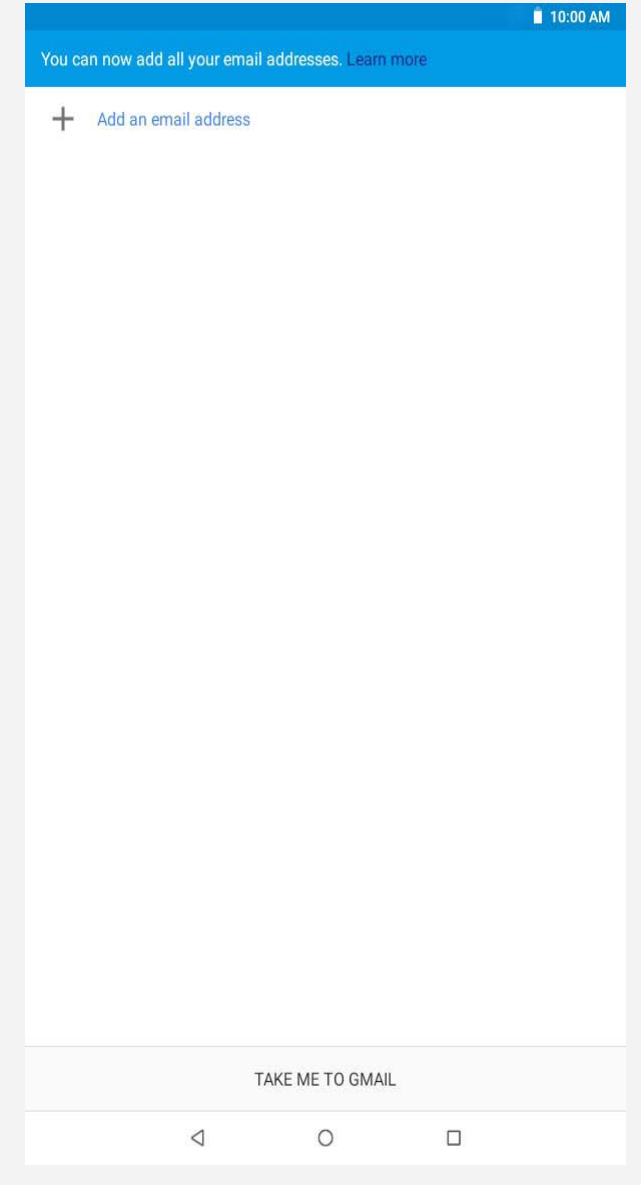

## Использование Gmail

После настройки учетной записи Gmail можно использовать приложение **Gmail** для

получения и отправки писем.

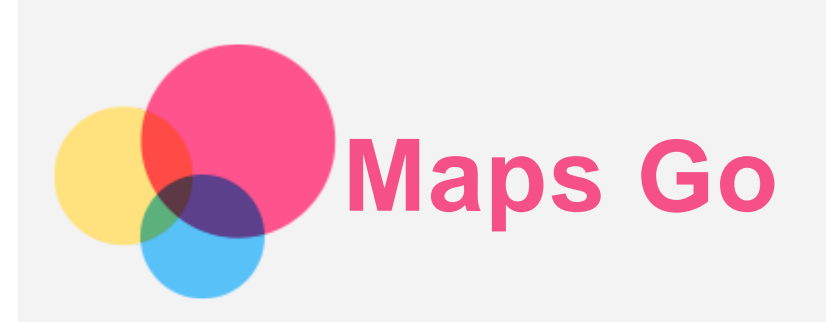

Перед использованием приложения **Maps Go** необходимо выбрать следующие настройки. Выберите **Настройки > Местоположение и защита.** Нажмите **Местоположение**, чтобы включить функцию.

#### Поиск местоположения

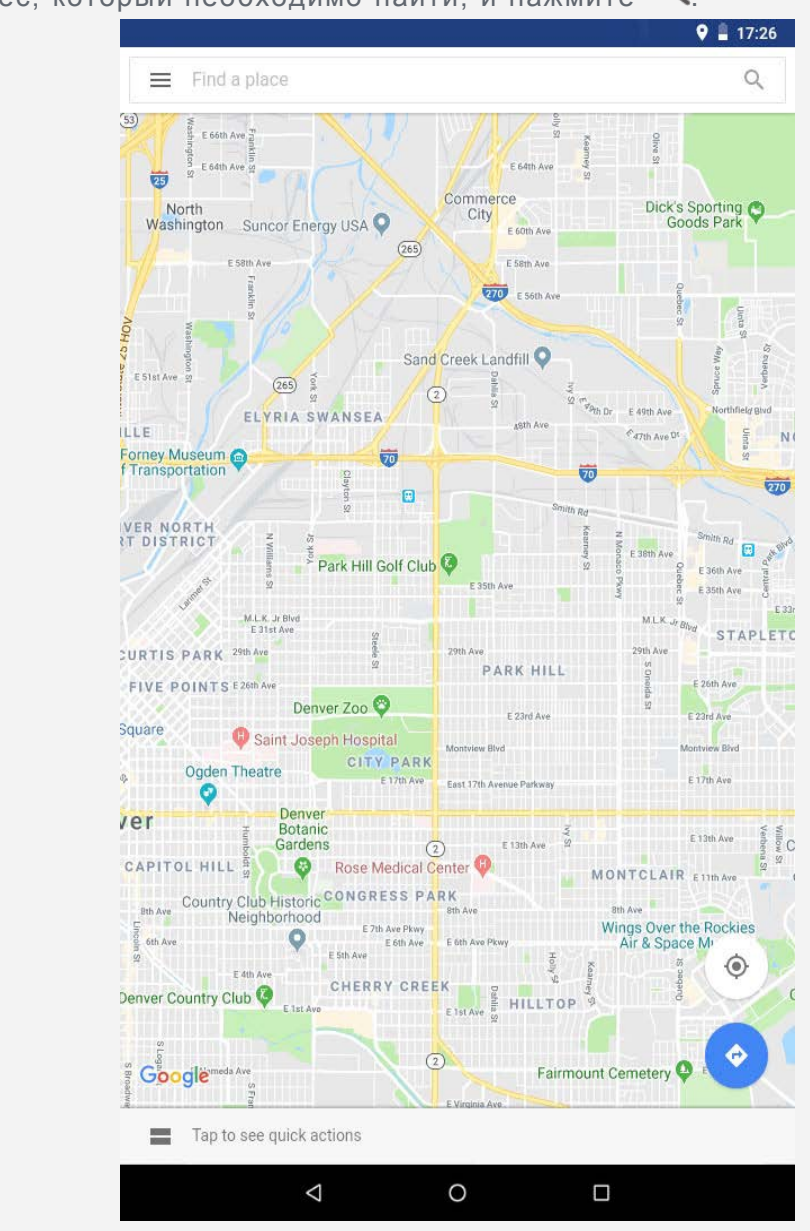

• Введите адрес, который необходимо найти, и нажмите  $Q$ 

- Можно также коснуться И и затем произнести нужный адрес.
- Текущее местоположение

Нажмите  $\Phi$ , чтобы отобразить текущее местоположение.

## Планирование маршрута

Нажмите  $\overline{\Phi}$  >  $\Theta$  и введите Мое местоположение и Куда... или просто выберите начальную точку как **Мое местоположение**.

Выберите способ передвижения: автомобиль, общественный транспорт, пешком или на велосипеде.

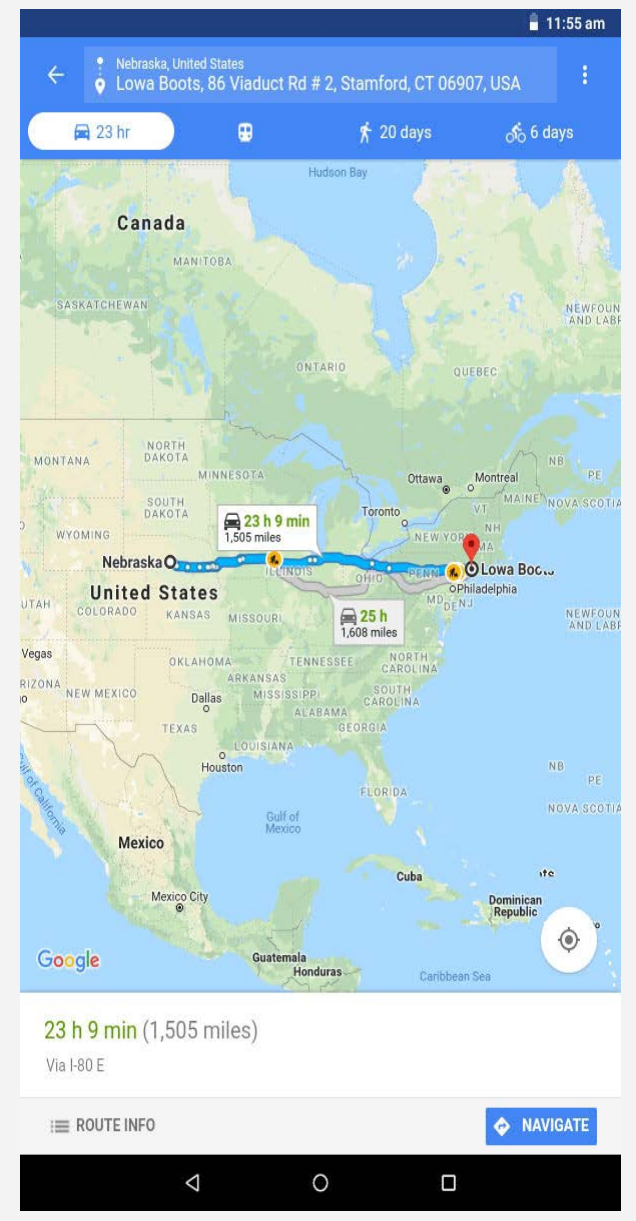

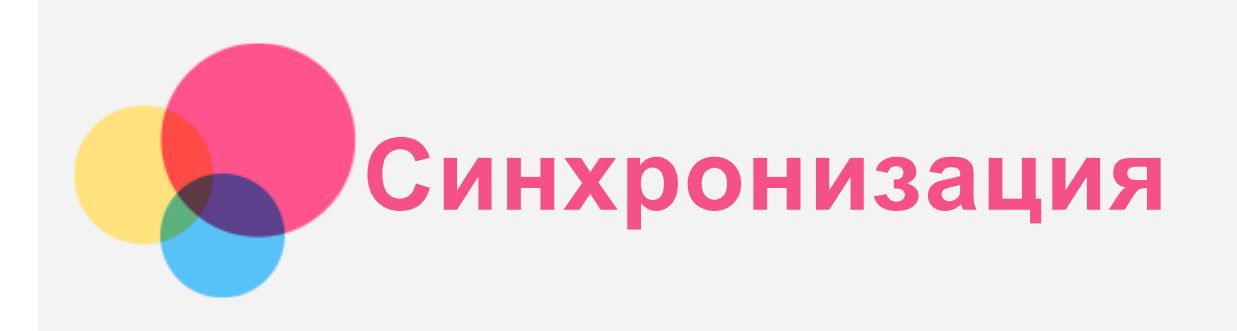

Вы можете переносить с компьютера на устройство и обратно данные, такие как музыка, изображения, видео, документы, файлы приложений Android (APK) и т. д.

## Подключение устройства к компьютеру

Подключите устройство к компьютеру с помощью USB-кабеля.

Если провести по экрану от верхнего края, на панели уведомлений можно увидеть **Параметры USB-подключения**.

Коснитесь **Параметры USB-подключения** для отображения дополнительных параметров.

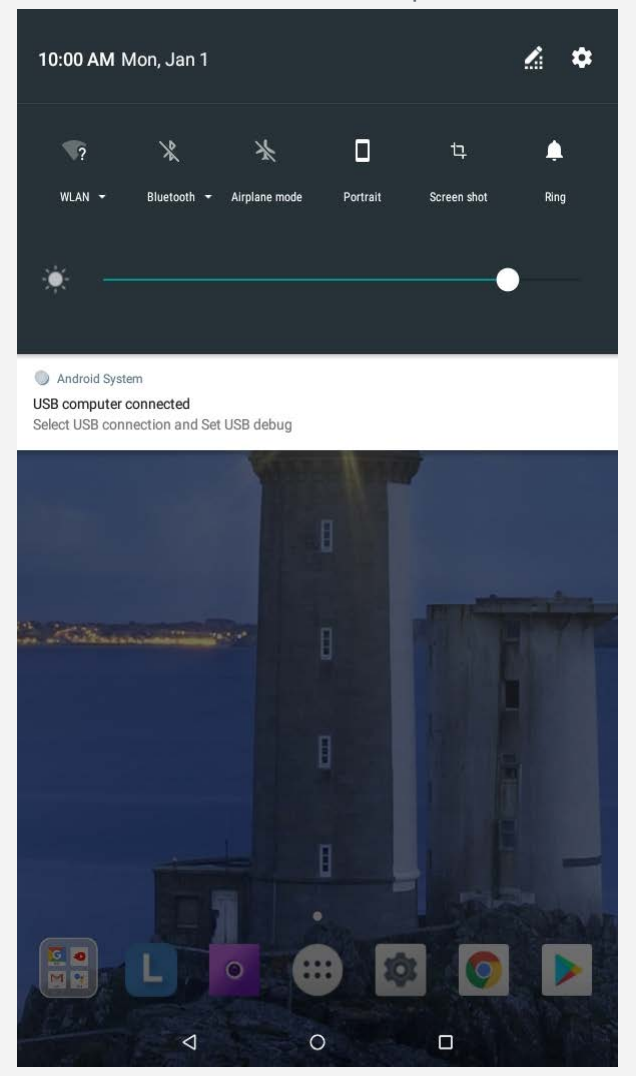

#### Выбор режима подключения к компьютеру

Можно выбрать один из следующих вариантов:

- **Медиаустройство (MTP)**: выберите этот режим, если нужно перенести мультимедийные файлы, например изображения, видео и мелодии звонка с планшета на компьютер и наоборот.
- **Камера (PTP)**: выберите этот режим, если нужно перенести только изображения и

видео с планшета на компьютер и наоборот.

- **MIDI-устройство**: выберите этот режим, если приложения с поддержкой MIDI на устройстве необходимо использовать с программным обеспечением MIDI на компьютере.
- **Только зарядка**: выберите этот режим, если требуется только зарядить планшет.

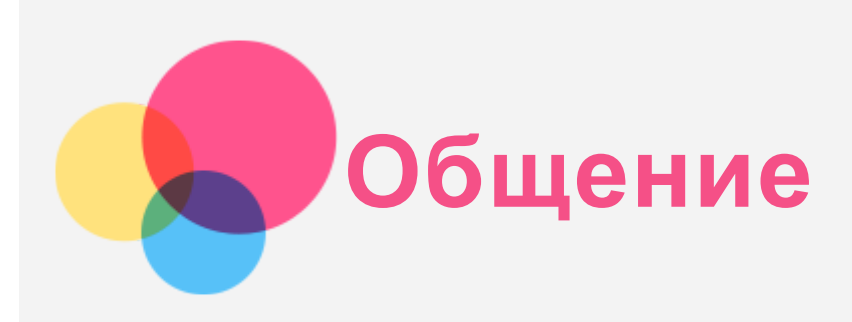

Устройство можно использовать для отправки сообщений и управления контактами.

## Контакты

Для управления контактами используйте приложение **Контакты** , в котором можно создавать контакты и управлять ими.

#### Создание контакта

- 1. Откройте приложение **Контакты** .
- 2. Коснитесь  $\bigoplus$ , чтобы создать новый контакт.
- 3. Выберите местоположение для сохранения, введите информацию о контакте и нажмите **СОХРАНИТЬ**.

#### Импорт контактов

- 1. Откройте приложение **Контакты** .
- 2. Нажмите **> Настройки > Импортировать**, выберите контакт для импорта.

#### Экспорт контактов

- 1. Откройте приложение **Контакты** .
- 2. Нажмите **> Настройки > Экспортировать**, выберите контакт для экспорта.

## \*Выполнение вызовов

- 1. Откройте **Телефон**.
- 2. Нажмите  $\circledast$ , введите номер, затем нажмите  $\mathbb{C}$ , чтобы выполнить вызов.

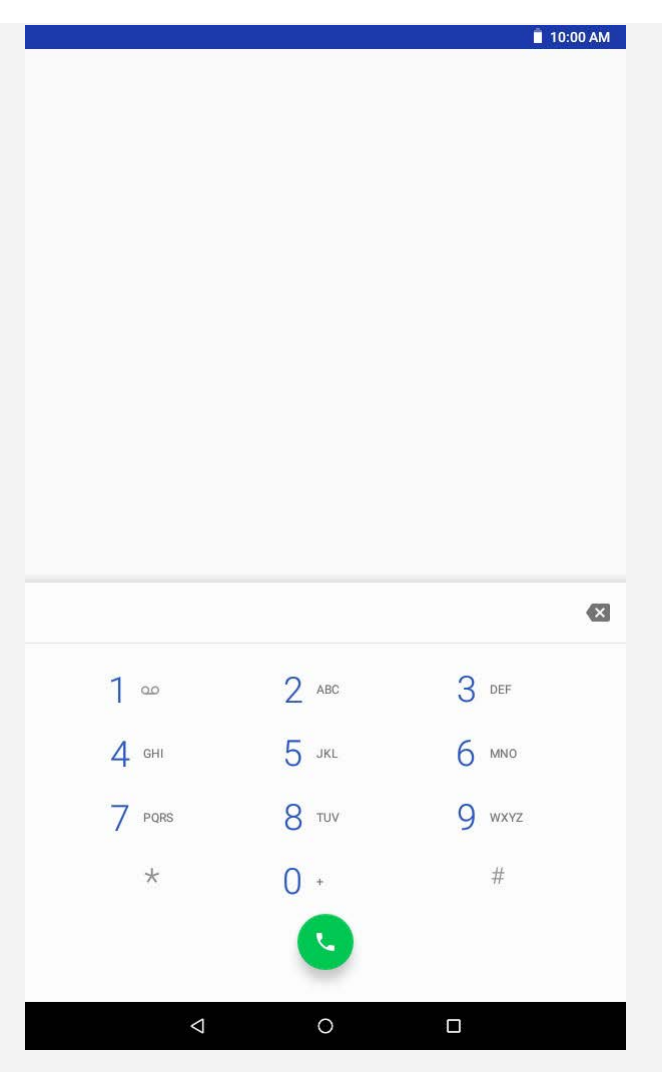

*Примечание. Для личных вызовов необходимо установить SIM-карту Nano. В противном случае будут доступны только вызовы аварийных служб*.

## \*Отправка сообщений

- 1. Откройте **SMS/MMS**.
- 2. Нажмите  $\equiv_+$ , чтобы создать сообщение.
- 3. Нажмите  $\blacklozenge$ , чтобы выбрать контакт, или введите номер, затем нажмите  $\blacktriangleright$ , чтобы отправить сообщение.

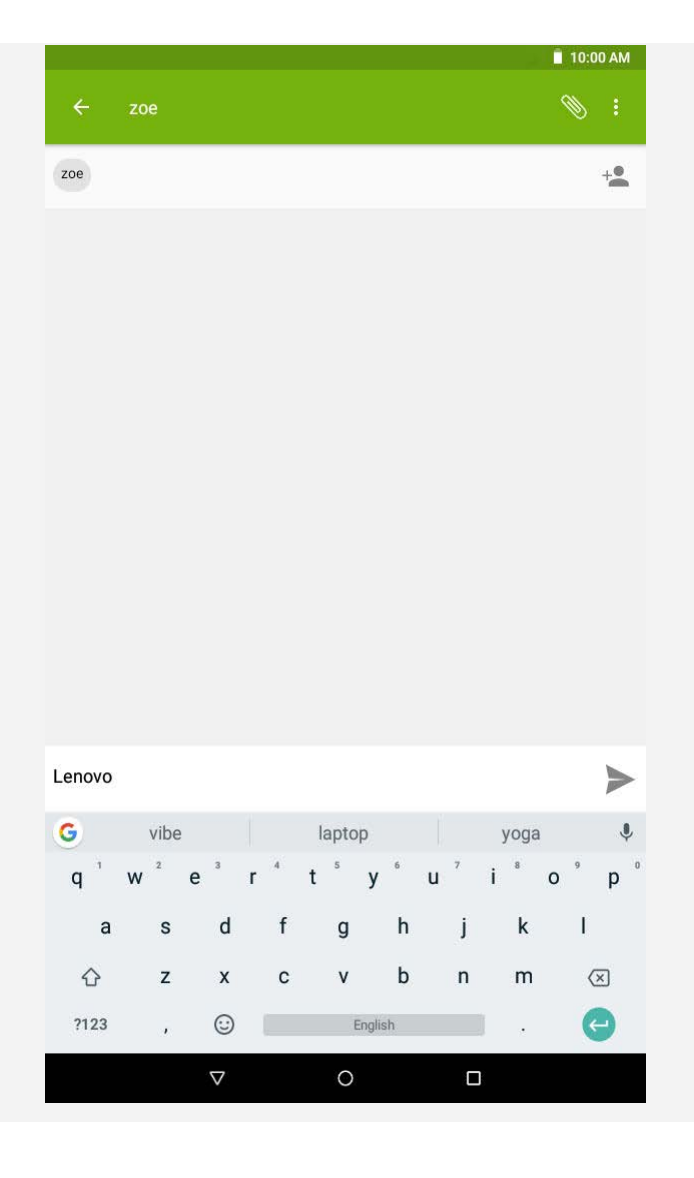

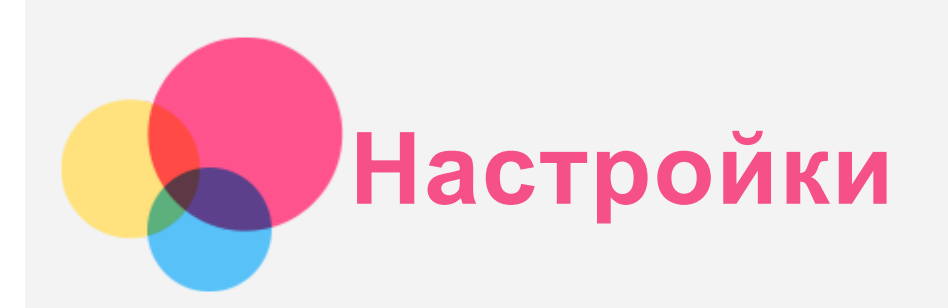

## Установка языка

- 1. Выберите **Настройки** > **Система** > **Язык и ввод** > **Языки** > **Добавить**.
- 2. Выберите язык, который требуется добавить.
- 3. Перетащите добавленный язык в первую строку.

## Установка блокировки экрана

Выберите **Настройки** > **Местоположение и защита** > **Блокировка экрана**, чтобы выбрать опцию блокировки экрана и настроить блокировку экрана.

## Установка мелодий звонка/уведомлений/сообщений

Можно установить сигнал, используемый по умолчанию для входящих звонков, сообщений и уведомлений. Кроме того, можно настроить громкость для звуков каждого типа. Перейдите в **Настройки** > **Звук** .

#### Восстановление заводских настроек

При восстановлении заводских настроек будут удалены все данные из внутренней памяти устройства. Создайте резервную копию важных данных на устройстве до восстановления заводских настроек.

- 1. Перейдите в **Настройки** > **Система** > **Сброс настроек** > **Удалить все данные (сброс к заводским настройкам)**.
- 2. Нажмите **СБРОСИТЬ НАСТРОЙКИ ПЛАНШЕТА**.

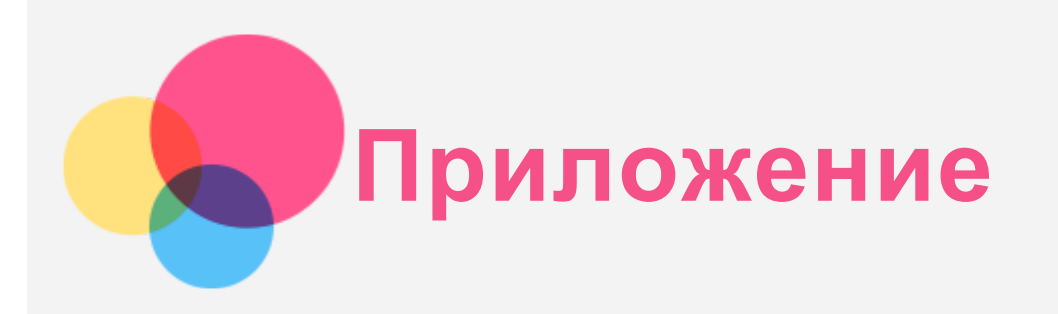

## Важная информация по технике безопасности и обращению с устройством

Во избежание травм, ущерба для имущества или случайного повреждения устройства ознакомьтесь со всей информацией в этом разделе перед началом его использования. Дополнительные советы по безопасной эксплуатации устройства см. на странице <http://www.lenovo.com/safety> .

#### Обращайтесь с устройством осторожно

Не роняйте, не изгибайте и не прокалывайте устройство, не вставляйте в него посторонние объекты и не кладите на него тяжелые предметы. Это может привести к повреждению внутренних компонентов, чувствительных к механическому воздействию. Экран устройства сделан из стекла, которое может разбиться, если устройство упадет на твердую поверхность, подвергнется сильному механическому воздействию или удару о тяжелый предмет. Если стекло разбилось или треснуло, не трогайте его и не пытайтесь снять с устройства. Немедленно прекратите работу с устройством и обратитесь в службу технической поддержки Lenovo за информацией о ремонте, замене или утилизации. Используйте устройство вдали от источников тепла или высокого напряжения, например электроприборов, электрических обогревателей или электрического оборудования для приготовления пищи. Во избежание поломки устройства используйте его только при температуре от 0°C до 40°C (хранение при температуре от -20°C до 60°C). Не подвергайте устройство воздействию воды, дождя, избыточной влаги, пота и других жидкостей.

#### Не разбирайте и не модифицируйте устройство

Устройство герметично закрыто. Внутри него нет элементов, подлежащих обслуживанию конечным пользователем. Ремонт всех внутренних компонентов должен выполняться авторизованным центром обслуживания Lenovo или уполномоченным специалистом Lenovo. Попытки вскрыть или модифицировать устройство приведут к аннулированию гарантии.

#### Замечание по встроенному аккумулятору

Не пытайтесь заменить встроенный литий-ионный аккумулятор. При замене аккумулятора на аккумулятор неправильного типа возникает опасность взрыва. Инструкции по замене в заводских условиях можно получить в службе поддержки Lenovo.

#### Замечание по пластиковым пакетам

#### **ОПАСНО**

**Пластиковые пакеты могут быть опасными. Держите их вне досягаемости детей, чтобы исключить возможность удушения.**

#### Информация об адаптере

- **Не допускайте попадания влаги на устройство и адаптер переменного тока.** Не погружайте устройство в воду и не оставляйте его в местах, где внутрь может попасть вода или другая жидкость.
- **Используйте только стандартные способы зарядки.** Примечание. Используйте только стандартные адаптеры питания Lenovo. Использование адаптеров питания сторонних производителей приведет к изменению скорости зарядки, что повлечет за собой нарушение нормальной зарядки и возможное повреждение оборудования.
	- Подсоедините стандартный адаптер питания к подходящей электрической розетке.
	- Используйте стандартный кабель передачи данных для подсоединения устройства к компьютеру или другому устройству, поддерживающему стандарт USB 2.0 или более поздний.

Зарядные устройства могут нагреваться при использовании в обычном режиме. Обеспечивайте вокруг них надлежащую вентиляцию. Отсоединяйте зарядное устройство в перечисленных ниже случаях.

- Зарядное устройство подверглось воздействию дождя, жидкости или избыточной влаги.
- На зарядном устройстве есть признаки физических повреждений.
- Зарядное устройство нуждается в очистке.

#### **Предупреждение.**

**Компания Lenovo не несет ответственности за работу и безопасность продуктов, изготовленных другими производителями и не одобренных Lenovo. Используйте только адаптеры переменного тока и аккумуляторы, одобренные компанией Lenovo.**

#### Предупреждение об эксплуатации на высоком уровне громкости

Предупреждение: воздействие громкого звука от любого источника в течение продолжительного времени может негативно отразиться на состоянии органов слуха. Чем громче звук, тем меньшее время требуется на возникновение негативных последствий для слуха. Для защиты слуха:

- Ограничьте время использования гарнитур и наушников с высоким уровнем громкости.
- Не увеличивайте уровень громкости с целью заглушить шум вокруг вас.

Уменьшайте громкость, если вы не можете слышать людей, находящихся рядом с вами. Если вы ощутите дискомфорт, включая ощущение давления, заложенности или звона в ушах, или если речь собеседника звучит приглушенно, необходимо прекратить использование наушников и проверить слух у врача.

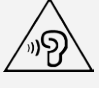

#### Будьте осторожны при использовании устройства во время управления автомобилем или велосипедом

Помните о том, что ваша безопасность и безопасность других людей важнее всего. Соблюдайте закон. Местные законы и нормы могут регламентировать использование переносных электронных устройств, таких как ваше, во время управления автомобилем или велосипедом.

#### Соблюдайте местные законы и правила утилизации

По завершении срока службы устройства не ломайте его, не топите в воде и не утилизируйте иным образом в нарушение местных законов и норм. Некоторые внутренние

компоненты содержат вещества, которые могут взорваться, вытечь или оказать отрицательное воздействие на окружающую среду в случае ненадлежащей утилизации. Для получения дополнительной информации см. раздел "Информация о переработке и защите окружающей среды".

#### Храните устройство и принадлежности вне досягаемости детей

Устройство содержит мелкие детали, которыми маленькие дети могут случайно подавиться. Кроме того, в случае падения или удара о твердую поверхность стеклянный экран может разбиться или треснуть.

#### Защищайте имеющиеся данные и программное обеспечение

Не удаляйте неизвестные файлы и не переименовывайте файлы и каталоги, созданные не вами: эти действия могут привести к сбою в работе программ.

Имейте в виду, что при обращении к сетевым ресурсам устройство становится уязвимым для компьютерных вирусов, хакеров, программ-шпионов и других вредоносных действий, которые могут повредить устройство, программы или данные. Вы должны обеспечить достаточную защиту с помощью брандмауэров, антивирусных и антишпионских программ, которые необходимо своевременно обновлять.

Старайтесь не приближать устройство к электроприборам. К ним относятся электрические вентиляторы, радиоприемники, мощные динамики, кондиционеры и микроволновые печи. Мощные магнитные поля, создаваемые этими электроприборами, могут повредить экран и данные на устройстве.

#### Помните о том, что устройство нагревается

Когда устройство включено или заряжается аккумулятор, некоторые компоненты могут нагреваться. Температура этих компонентов зависит от интенсивности работы системы и уровня зарядки аккумулятора. При продолжительном контакте с телом (в т. ч. через одежду) может возникнуть чувство дискомфорта и даже произойти ожог. Не допускайте продолжительного контакта нагревающихся компонентов устройства с руками, коленями или другими частями тела.

#### Замечания по электромагнитному излучению

#### Заявление о соответствии требованиям Федеральной комиссии связи (FCC)

Оборудование было протестировано и признано соответствующим ограничениям для цифрового оборудования класса B, согласно части 15 правил Федеральной комиссии связи (FCC). Эти ограничения разработаны для обеспечения надлежащей защиты от вредных помех при установке в жилых помещениях. Оборудование генерирует, использует и может излучать радиочастотную энергию, а в случае установки и использования с нарушением инструкций может стать источником вредных для радиосвязи помех. Однако гарантия отсутствия помех при конкретной установке не предоставляется. Если оборудование является источником вредных помех для радио- или телевизионного приема, что может быть определено путем включения и выключения устройства, пользователю следует попытаться исправить ситуацию одним из следующих способов:

- Изменить ориентацию или расположение приемной антенны.
- Увеличить расстояние между оборудованием и приемником.
- Подключить оборудование к розетке, отличной от той, к которой подключен приемник.
- Обратиться к авторизованному дилеру или представителю службы поддержки для получения помощи.

Lenovo не несет ответственности за любые радио- или телевизионные помехи, вызванные несанкционированными изменениями этого оборудования. Несанкционированные изменения или модификации могут привезти к утрате пользователем права на эксплуатацию оборудования.

Устройство соответствует части 15 правил Федеральной комиссии связи (FCC). При эксплуатации должны соблюдаться два следующих условия: (1) устройство не должно создавать помех и (2) устройство должно быть устойчиво к любым помехам, в том числе к таким, которые могут стать причиной его неправильной работы.

Ответственная сторона: Lenovo (United States) Incorporated 1009 Think Place - Building One Morrisville, NC 27560 Тел.: 1-919-294-5900

#### Предупреждение ISED

Устройство соответствует стандартам RSS Министерства промышленности Канады в отношении оборудования, не подлежащего лицензированию. При эксплуатации должны соблюдаться два следующих условия:

(1) устройство не должно создавать помех и

(2) устройство должно быть устойчиво к любым помехам, в том числе к таким, которые могут стать причиной его неправильной работы.

Le présent appareil est conforme aux CNR d'Industrie Canada applicables aux appareils radio exempts de licence. L'exploitation est autorisée aux deux conditions suivantes:

(1) l'appareil ne doit pas produire de brouillage, et

(2) l'utilisateur de l'appareil doit accepter tout brouillage radioélectrique subi, même si le brouillage est susceptible d'en compromettre le fonctionnement.

## Заявление о соответствии классу B по стандарту VCCI для Японии

この装置は、クラスB情報技術装置です。この装置は、家庭環境で使用することを目的としています が、この装置がラジオやテレビジョン受信機に近接して使用されると、受信障害を引き起こすことが あります。 取扱説明書に従って正しい取り扱いをして下さい。VCCI-B

#### Заявление о соответствии для продуктов, подключаемых к линиям электропередач с номинальным током не более 20 А на одну фазу, для Японии

日本の定格電流が 20A/相 以下の機器に対する高調波電流規制 高調波電流規格 JIS C 61000-3-2 適合品

## Информация об экологической безопасности, переработке и утилизации

## Общее заявление о переработке

Lenovo поддерживает владельцев оборудования, связанного с информационными технологиями (ИТ), которые ответственно подходят к утилизации ненужного оборудования. Компания Lenovo предлагает различные программы и услуги по переработке ИТ-продукции для владельцев оборудования. Для получения информации об утилизации продукции Lenovo посетите веб-страницу <http://www.lenovo.com/recycling>.

Важная информация об аккумуляторах и утилизации отходов производства электрического и электронного оборудования (WEEE)

Знак зачеркнутого мусорного контейнера на аккумуляторах, а также электрическом и электронном оборудовании означает, что данное оборудование не подлежит утилизации в качестве несортированных бытовых отходов. Утилизация отходов производства электрического и электронного оборудования (WEEE) должна осуществляться в соответствии с общей схемой сбора отходов, имеющейся в распоряжении пользователей, для возврата, переработки и утилизации аккумуляторов и отходов производства электрического и электронного оборудования (WEEE). При возможности извлеките и отделите аккумуляторы от отходов производства электрического и электронного оборудования перед вывозом отходов производства электрического и электронного оборудования. Аккумуляторы должны быть переработаны отдельно в соответствии со схемой сбора отходов, имеющейся в распоряжении пользователей, для возврата, переработки и утилизации аккумуляторов.

Дополнительную информацию по странам можно найти на странице по адресу: <http://www.lenovo.com/recycling>.

#### Информация о переработке аккумулятора для Бразилии

#### **Declarações de Reciclagem no Brasil**

Descarte de um Produto Lenovo Fora de Uso Equipamentos elétricos e eletrônicos não devem ser descartados em lixo comum, mas enviados à pontos de coleta, autorizados pelo fabricante do produto para que sejam encaminhados e processados por empresas especializadas no manuseio de resíduos industriais, devidamente certificadas pelos orgãos ambientais, de acordo com a legislação local. A Lenovo possui um canal específico para auxiliá-lo no descarte desses produtos. Caso você possua um produto Lenovo em situação de descarte, ligue para o nosso SAC ou encaminhe um e-mail para: reciclar@lenovo.com, informando o modelo, número de série e cidade, a fim de enviarmos as instruções para o correto descarte do seu produto Lenovo.

#### Информация об утилизации для Японии

Информацию о переработке и утилизации для Японии можно найти на странице по адресу: [http://www.lenovo.com/recycling/japan.](http://www.lenovo.com/recycling/japan)

#### Информация о переработке для Индии

Информацию о переработке и утилизации для Индии можно найти на странице по адресу: [http://www.lenovo.com/social\\_responsibility/us/en/sustainability/ptb\\_india.html.](http://www.lenovo.com/social_responsibility/us/en/sustainability/ptb_india.html)

#### Маркировка переработки аккумуляторов

Информация о переработке аккумуляторов для Тайваня

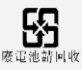

• Информация о переработке аккумуляторов для США и Канады<br>(  $\begin{pmatrix} 0 & 0 \\ 0 & 0 \end{pmatrix}$ 

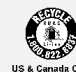

Информация о переработке аккумуляторов для Евросоюза

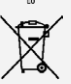

## Информация о соответствии модели стандарту ENERGY STAR

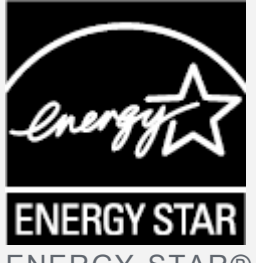

ENERGY STAR® — это совместная программа Агентства по охране окружающей среды США и Министерства энергетики США по использованию энергоэффективной продукции и применению соответствующих практик с целью сокращения расходов и защиты окружающей среды.

Мы рады сообщить, что компания Lenovo производит продукты, соответствующие стандарту ENERGY STAR. Знак ENERGY STAR может находиться на компьютере или отображаться в интерфейсе настроек питания. Телефоны Lenovo со следующим названием модели при наличии знака ENERGY STAR разработаны и испытаны на соответствие требованиям программы ENERGY STAR для телефонов. Lenovo TB-7104F

Используя продукты, отмеченные знаком ENERGY STAR, а также применяя энергосберегающие функции телефона, вы помогаете сократить энергопотребление. Уменьшение потребления электроэнергии, в свою очередь, помогает снизить расходы на нее, предотвратить загрязнение окружающей среды, а также сократить выброс парниковых газов.

Подробную информацию об ENERGY STAR см. по адресу [http://www.energystar.gov](http://www.energystar.gov/).

## Замечание по классификации для экспорта

В отношении этого изделия применяются нормативные положения о регулировании экспорта США (EAR). Изделию присвоен классификационный номер экспортного контроля (ECCN) 5A992.c. Изделие может быть повторно экспортировано, но не в страны из списка EAR E1, на которые распространяется эмбарго.

## Устранение неполадок

#### Во время установки приложения отображается сообщение о недостаточном объеме памяти

Освободите место в памяти и повторите попытку установки.

#### Сенсорный экран не работает или не реагирует

Нажмите и удерживайте кнопку питания более 8 секунд, пока устройство не отключится. Затем включите его обычным способом.

#### Устройство не включается или система аварийно выключается

Зарядите батарею в течение получаса, затем нажмите и удерживайте кнопку питания более 8 секунд, пока устройство не отключится. Затем включите его обычным способом.

#### Устройству не удается подключиться к Интернету по беспроводной сети

Выключите и включите заново беспроводной маршрутизатор или перейдите в раздел настроек и перезапустите функцию WLAN.

#### Устройство не выходит из спящего режима

Нажмите и удерживайте кнопку питания более 8 секунд, пока устройство не отключится. Затем включите его обычным способом.